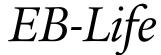

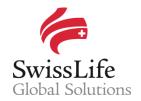

SWISS LIFE NETWORK PLATFORM FOR YOUR INFORMATION AND OUR COLLABORATION

# Allocation of responsibilities for multinational companies and business cases

# Login to EB-Life

Connect on <a href="https://www.swisslifecorporateclients.com">https://www.swisslifecorporateclients.com</a> (Google Chrome recommended) and login with your Email, your Password and the Activation Code sent by sms.

- → If you do not have access to *EB-Life*, please fill in the form on <a href="http://www.swisslife-global.com/online-services/EB-life/EB-Life-request.html">http://www.swisslife-global.com/online-services/EB-life/EB-Life-request.html</a>.
- → If your access is denied or if you face login problems, please contact us at employeebenefits@swisslife.com.

# **Manager Role**

As a Standard user, you can:

- · access the contracts which are assigned to you in the <Portfolio> or in the <Opportunities> sections.
- see the respective local contracts and opportunities on the company profile of a multinational company.

If you want to see further details, you need to contact the dedicated assigned person.

As a Manager user, you can:

- see and access the full range of local contracts opportunities as well as contracts of all companies of the respective Network Partner.
- allocate either multinational companies overall or specific local contracts to members of your team dealing with cases in the context of the cooperation with Swiss Life Network.

This role is only granted to one person at each Network Partner.

Please contact employeebenefits@swisslife.com if you are not sure whether you are allocated as a manager or if you want to allocate someone else.

# Allocating multinational companies to an employee of your team

In the <Companies> tab ①, click on the respective multinational company - or alternatively search for it via the <Search> tool ② - then click on the <Assign> button ③ and select the team member you want to allocate to this headquarters. He/she will be informed via email about this assignment.

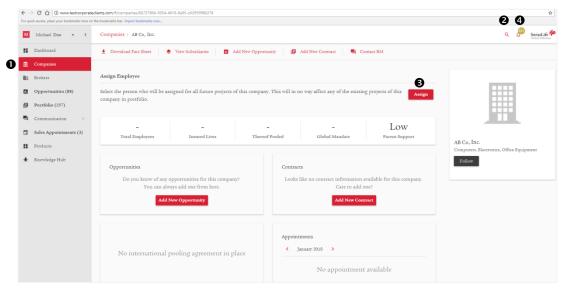

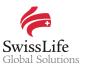

New opportunities, quotes and contracts related to this headquarters will now be automatically allocated to this person, who will also always be notified about any new or modified local projects for this specific multinational company via the <Notifications> center **4**.

Note that all previously registered opportunities and contracts remain with the previously assigned person. In order to allocate these existing opportunities and contracts to the new assigned person as well, please refer to the following paragraph.

# Allocating specific local contracts or opportunities to an employee of your team

In the <Opportunities>and <Portfolio> tabs ⑤, you can assign a single or multiple existing projects and opportunities to persons within your team. Tick the boxes ⑥ in front of the respective projects, then click on the <Assign Employee> button ② and select the team member you want to allocate to these projects. He/she will be informed via email about this assignment.

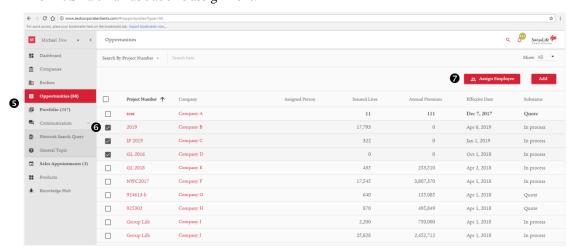

The newly assigned person will also always be notified about any new ore modified local projects for this specific multinational company via the <Notifications> center.

## Support

If you have questions or need further assistance, please contact us at employeebenefits@swisslife.com.

#### Important notice

Privacy and confidentiality of all your data is guaranteed. All of your information submitted via EB-Life cannot be viewed by any other Network Partner than you. Any of your local contracts, quotations and opportunities and its related information can only be seen by you.